## Advanced Java Programming Swing

Eran Werner,
Tel-Aviv University
Summer, 2005

19 May 2005

Advanced Java Programming, Summer 2005

1

#### **Introduction to Swing**

The Swing package is part of the Java Foundation Classes (JFC), a group of features for GUI design.

Other JFC features are Accessibility API, Java 2D API, Drag-and-Drop Support and Internationalization.

19 May 2005

Advanced Java Programming, Summer 2005

#### **Swing libraries**

All Swing components are under javax.swing.\*

Since Swing uses the AWT event model, we need to add the following in order to use events:

- java.awt.\*
- Java.awt.event.\*

19 May 2005

Advanced Java Programming, Summer 2005

3

#### Swing vs. AWT

Almost every AWT component has a corresponding Swing component with a 'J' prefix (Button → JButton, Panel → JPanel).

19 May 2005

Advanced Java Programming, Summer 2005

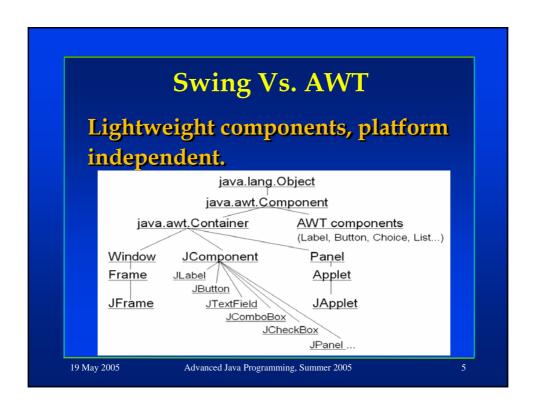

#### Swing Vs. AWT

The main difference between AWT and Swing components is that swing components are implemented with absolutely no native code.

Swing components aren't restricted to the features presented in every platform and therefore can have more functionality.

19 May 2005

Advanced Java Programming, Summer 2005

#### Swing Vs. AWT

Swing Buttons and labels can display images as well as text.

You can add or change the borders for swing components.

You can easily change the behavior or a swing component by subclassing it or invoking its methods

19 May 2005

Advanced Java Programming, Summer 2005

7

#### Swing Vs. AWT

Swing components do not have to be rectangular, since they can be transparent. Buttons for example can be round.

The Swing API allows you to specify which look and feel to use, in contrast to AWT where the native platform look and feel is always used.

19 May 2005

Advanced Java Programming, Summer 2005

#### Swing Vs. AWT

Swing components use models to keep the state. A Jslider uses BoundedRangeModel. A JTable uses a TableModel.

Models are set up automatically so you don't have to bother them unless you want to take advantage of them.

19 May 2005

Advanced Java Programming, Summer 2005

9

#### Top-level container

Every program with a Swing GUI must have at least one top-level container.

There are three top-level containers:

- JFrame: a main window
- **JDialog**: a secondary window, dependent on another window.
- Japplet: An applet display area within a browser window.

19 May 2005

 $Advanced\ Java\ Programming,\ Summer\ 2005$ 

```
JFrame

Setting up a frame:

JFrame frame = new JFrame("HelloWorldSwing");

// ... Add components to the frame

frame.pack();
frame.setVisible(true);

Adding a component to a frame:

frame.getContentPane().add(label);

Closing a frame:
frame.setDefaultCloseOperation(JFrame.EXIT_ON_CLOSE);
```

#### **JLabel**

- A component that displays text.
- Can also display an image.
- Does not react to input events.
- Cannot get the keyboard focus.

JLabel label = new JLabel("Hello World");
frame.getContentPane().add(label);

19 May 2005

Advanced Java Programming, Summer 2005

#### The JComponent Class

All Swing components whose names begin with "J" descend from the JComponent (except JFrame and JDialog – top level containers).

For example, JPanel, JScrollPane, JButton, and JTable.

JComponent extends java.awt.Container

19 May 2005

Advanced Java Programming, Summer 2005

12

### The JComponent Class JComponent Features

- Tool tips
- Painting and borders
- Application-wide pluggable look and feel
- Support for drag and drop
- Double buffering
- Key bindings

19 May 2005

Advanced Java Programming, Summer 2005

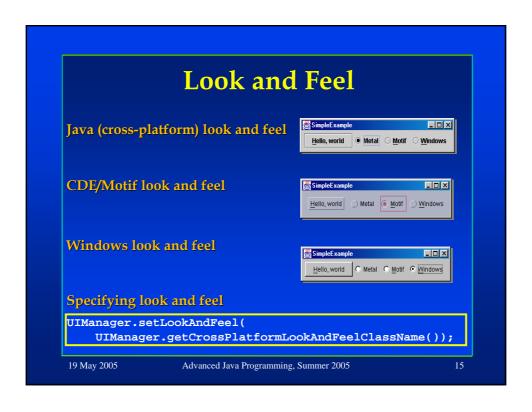

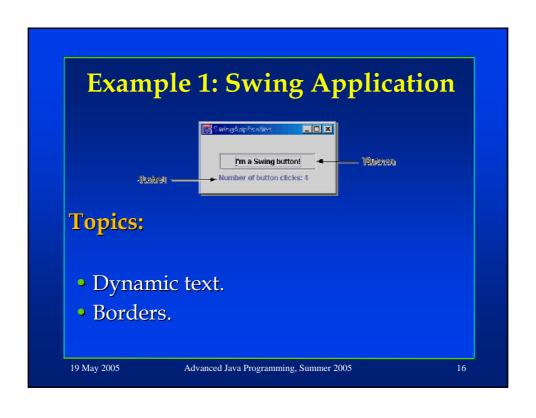

#### **Dynamic text**

#### Creating a button

- The mnemonic functions as a hot key.
- The event handler updates the label's text when the button is clicked.

```
JButton button = new JButton("I'm a Swing button!");
button.setMnemonic('i');
button.addActionListener(new ActionListener() {
   public void actionPerformed(ActionEvent e) {
      numClicks++;
      label.setText(labelPrefix + numClicks);
   }
});
```

19 May 2005

Advanced Java Programming, Summer 2005

12

#### **Borders**

Every JComponent can have one or more borders.

Borders are incredibly useful objects that, while not themselves components, know how to draw the edges of Swing components.

19 May 2005

Advanced Java Programming, Summer 2005

|     | Borders                                                                            |
|-----|------------------------------------------------------------------------------------|
| To  | put a border around a                                                              |
|     | mponent, you use its setBorder                                                     |
|     | thod. You can use the                                                              |
|     | 3213 20, 2 3 32 3 32 2 32 3                                                        |
|     |                                                                                    |
|     | derFactory class to create most o                                                  |
|     | borders that Swing provides.                                                       |
| the | borders that Swing provides.                                                       |
| the | borders that Swing provides.  setBorder (BorderFactory.createEmptyBorder(30, //top |
| the | borders that Swing provides.                                                       |

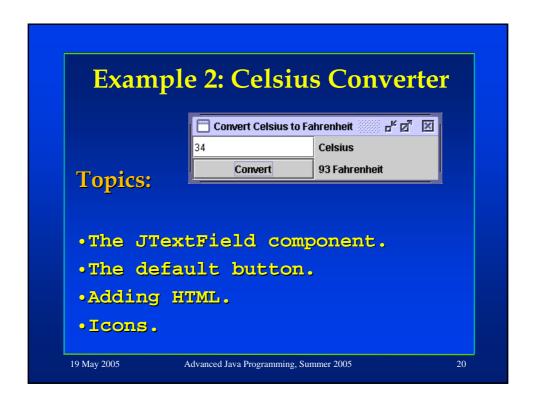

#### **JTextField**

Allows the editing of a single line of text.

Fires TextEvents when changed (notifies a TextListener).

```
JTextField temprature = new JTextField(5);
```

The argument 5 together with the current font determines the preferred size of the text field. This argument has no effect on the amount of characters that can be typed.

#### Event handler for the "convert" button:

19 May 2005

Advanced Java Programming, Summer 2005

2

#### The default button

At most one button in a top-level container can be the default button.

The default button is highlighted and acts clicked when the user presses enter.

Useful in Dialog windows.

The default button is set in the following way (assuming we are in the constructor of a top-level container):

getRootPane().setDefaultButton(setButton);

19 May 2005

Advanced Java Programming, Summer 2005

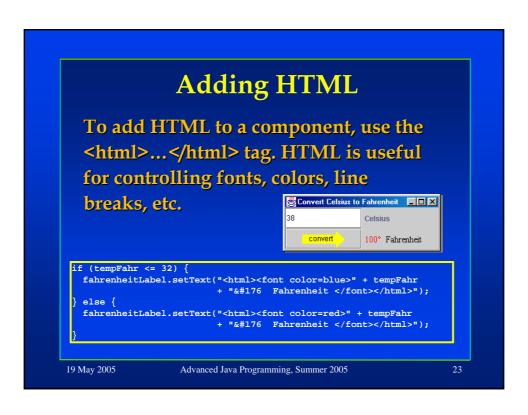

#### **Icons**

An icon usually refers to a descriptive fixed-size image.

Some components can be decorated with an icon.

Swing provides an interface called Icon.

It also provides a useful implementation of this interface: ImageIcon.

19 May 2005

Advanced Java Programming, Summer 2005

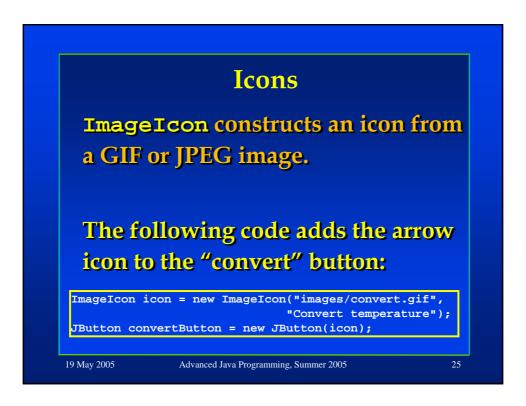

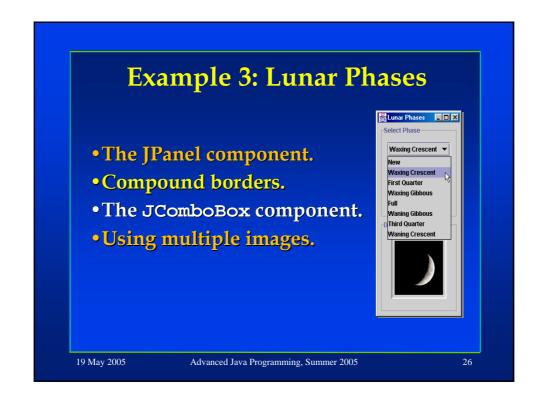

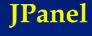

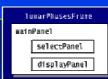

A general-purpose container (without a window).

A panel is opaque by default.

To make it transparent, use setOpaque(false).

A transparent panel has no background (components under it show through).

The Lunar Phase example uses several panels:

```
selectPanel = new JPanel();
displayPanel = new JPanel();
mainPanel = new JPanel();
mainPanel.setLayout(new GridLayout(2,1,5,5));
mainPanel.setBorder(BorderFactory.createEmptyBorder(5,5,5,5));
mainPanel.add(selectPanel); // using the default FlowLayout
mainPanel.add(displayPanel);
```

19 May 2005

Advanced Java Programming, Summer 2005

2

#### **Compound borders**

It is possible to set more than one border to a component, we can specify an outer and inner borders by BorderFactory.createCompoundBorder

selectPanel.setBorder(BorderFactory.createCompoundBorder(
 BorderFactory.createTitledBorder("Select Phase"),
 BorderFactory.createEmptyBorder(5,5,5,5)));

The titled border adds a title and a border line to the component.

The empty border in this case adds a space between the titled border and the inner components.

19 May 2005

Advanced Java Programming, Summer 2005

#### **JComboBox**

A component that enables user choice.

Can be editable allowing to dynamically add choices.

Constructed with an array of Strings. Icons can also be added.

An initial item can be selected using the setSelectedIndex method.

The selection is done by the item index.

When the user starts writing an item the selection changes accordingly.

19 May 2005

Advanced Java Programming, Summer 2005

#### Using multiple images

In the Lunar Phase example, we have a "bank" of 8 images, but display only one at a time.

We can choose whether to load all images in advance, or to load a single image when it is required ("lazy image loading").

19 May 2005

Advanced Java Programming, Summer 2005

3

#### **Loading Images**

The following code loads the images in advance:

```
ImageIcon[] images = new ImageIcon[NUM_IMAGES];

for (int i = 0; i < NUM_IMAGES; i++) {
   String imageName = "images/image" + i + ".jpg";
   URL iconURL = ClassLoader.getSystemResource(imageName);
   images[i] = new ImageIcon(iconURL);
}</pre>
```

ClassLoader.getSystemResource(imageName) searches for the image file in the classpath.

A URL object with the file's location is returned.

This way, we don't have to specify the full path of the

19 May 2005

images.

Advanced Java Programming, Summer 2005

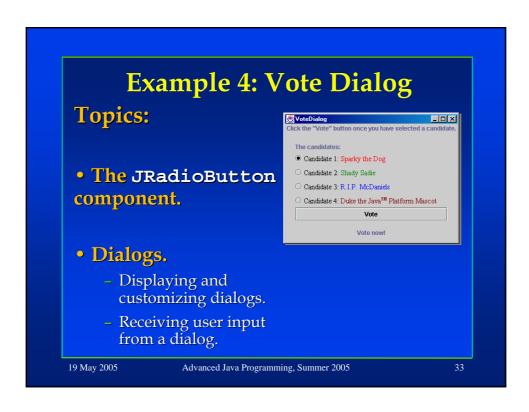

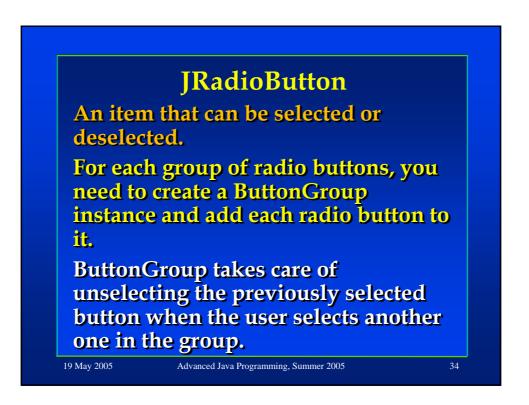

#### **JRadioButton**

19 May 2005

Advanced Java Programming, Summer 2005

34

#### **Dialogs**

A top-level window with a title and a border. used to get some input from the user.

Must have a frame or another dialog as its "owner".

- When the owner is destroyed, so is the dialog.
- When the owner is minimized, so is the dialog.

Can be modal (disables all input to other toplevel windows).

Can be used to create a custom dialog (many ready made dialogs are available in JOptionPane).

19 May 2005

Advanced Java Programming, Summer 2005

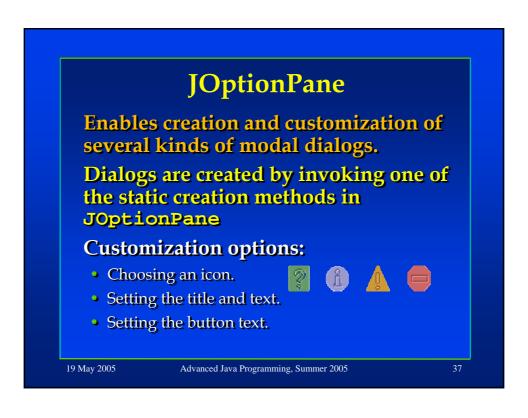

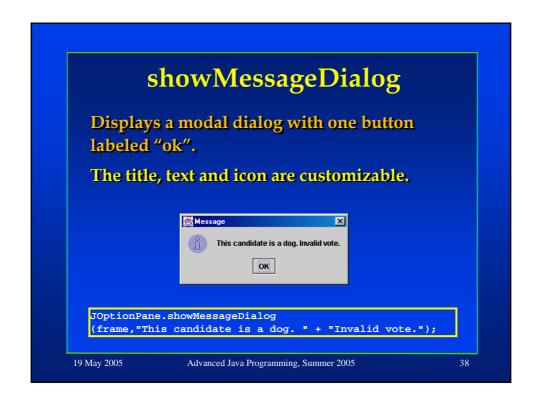

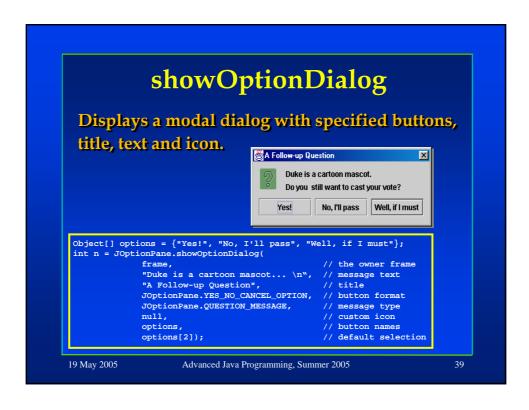

# User input from a dialog The showMessageDialog and showOptionDialog methods both return an integer indicating the user's choice. The possible returned values are: . YES\_OPTION . NO\_OPTION . CANCEL\_OPTION . OK\_OPTION . CLOSED\_OPTION (dialog closed without clicking a button) The value is returned according to the clicked button and the button format of the dialog (DEFAULT, YES\_NO, YES\_NO\_CANCEL, OK). The buttons' text doesn't affect the returned value.

#### **Swing components**

The rest of this presentation contains a short description of most Swing components:

- General-purpose containers.
- Special-purpose containers.
- Basic controls.
- Uneditable information displays.
- Editable displays of formatted information.

19 May 2005

Advanced Java Programming, Summer 2005

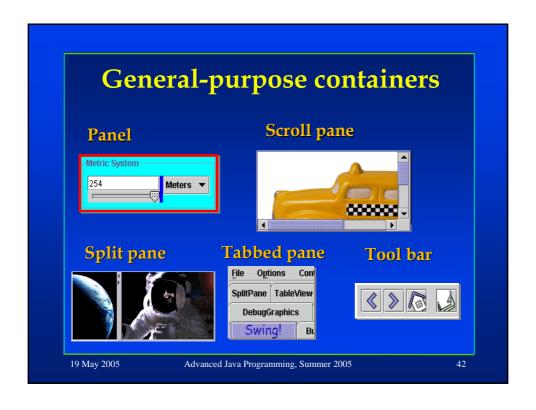

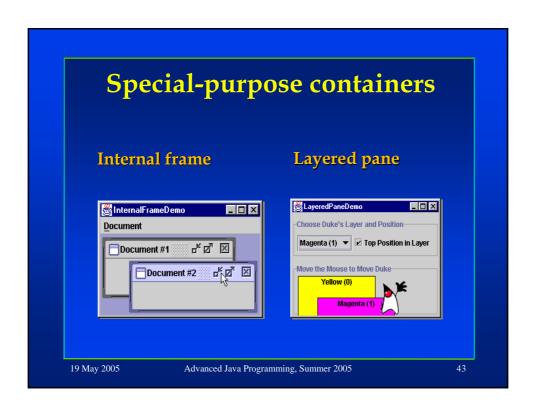

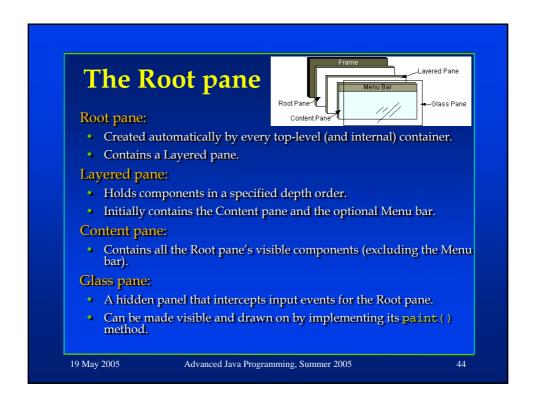

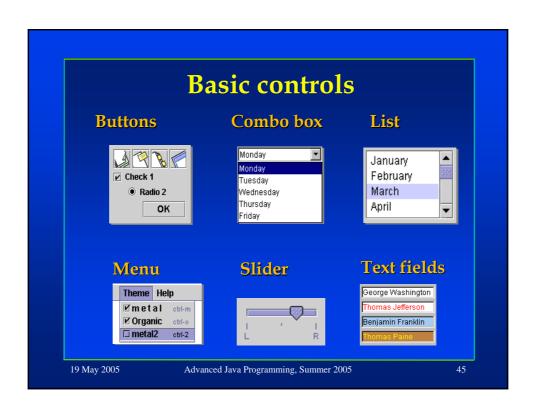

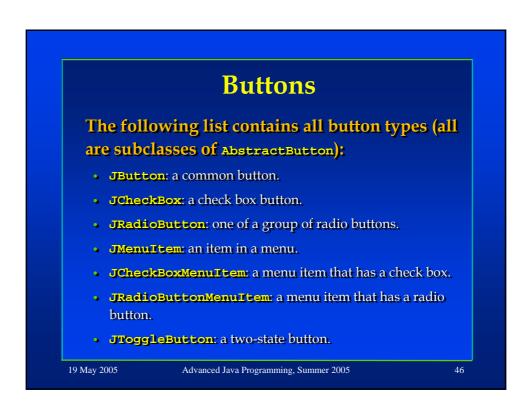

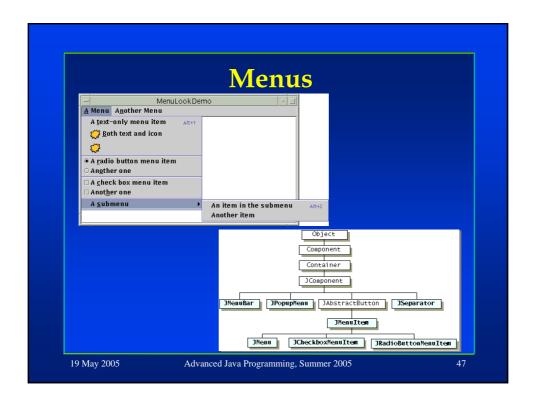

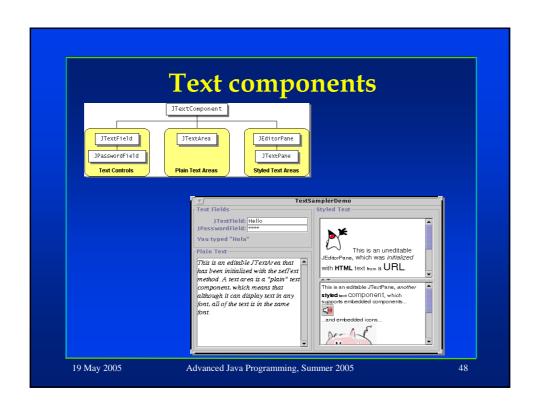

#### **Documents** All Swing components separate their data (or model) from the view of the data. Text components use a Document as their model: Contains the text itself AbstractDocument (including style info). implements Document Provides support for editing the text. PlainDocument DefaultStyledDocument olements Sty TedDocument Notifies document listeners on changes to the text. HTMLDocument 19 May 2005 Advanced Java Programming, Summer 2005

#### **Editor kits** Each text component holds an editor kit: Manages editing actions (cut, paste, etc) for the text component. • Reads and writes documents of a particular format. DefaultEditorKit: Reads and writes plain text. Provides a basic set of editing commands. • The super class of all other editor kits. StyledEditorKit: Reads and writes styled text. Provides editing commands for styled text. HTMLEditorKit: Reads, writes and edits HTML. Subclass of StyledEditorKit. 19 May 2005 Advanced Java Programming, Summer 2005

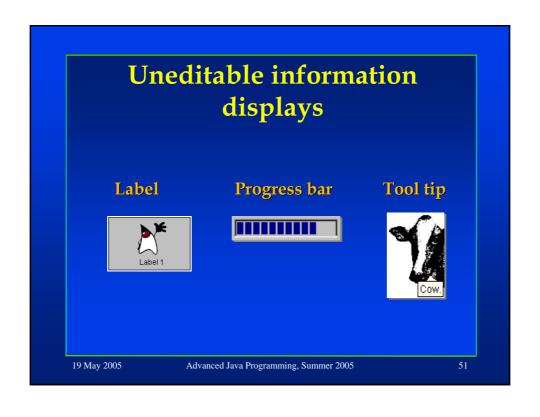

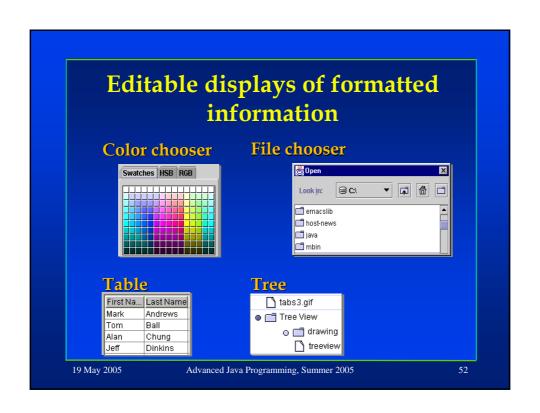

#### **GUI** events

| Examples of Events and Their Associated Event Listeners                               |                       |  |  |
|---------------------------------------------------------------------------------------|-----------------------|--|--|
| Action that Results in the Event                                                      | Listener Type         |  |  |
| •Clicking a button •Pressing enter while typing in a text field •Choosing a menu item | ActionListener        |  |  |
| •Closing a frame (main window)                                                        | WindowListener        |  |  |
| • Clicking a mouse button while the cursor is over a component                        | MouseListener         |  |  |
| •Moving the mouse over a component                                                    | MouseMotionListener   |  |  |
| •Component becomes visible                                                            | ComponentListener     |  |  |
| •Component gets the keyboard focus                                                    | FocusListener         |  |  |
| •Table or list selection changes                                                      | ListSelectionListener |  |  |

19 May 2005

Advanced Java Programming, Summer 2005

51

#### **Converting AWT to Swing**

- java.awt.\* → javax.swing.\*
- •in applets, change java.applet.Applet → JApplet.
- •Replace components (e.g. Button → JButton).
- •frame.add(...) → frame.getContentPane().add(...).
- The same for setLayout(...).
- Put custom painting code in paintComponent(...) instead of paint() and update().
- •Custom painting in a top-level container is not visible in Swing (the painting is hidden by the content pane). Transfer the painting to another component.
- •Thread safety issues: AWT is thread safety, while Swing is not.

19 May 2005

Advanced Java Programming, Summer 2005

#### **Converting AWT to Swing**

The containment hierarchy for any window or applet containing swing components must have a swing top level container at the root of the hierarchy. For example the main window should be a JFrame rather than a Frame.

19 May 2005

Advanced Java Programming, Summer 2005

54

#### Thread safety: the problems

Swing GUI components are updated in an event dispatching mechanism

In Swing, once a component is created, it can be updated only through the event dispatching mechanism.

Problem 1: What happens if we want to update the GUI from another thread?

19 May 2005

Advanced Java Programming, Summer 2005

#### Thread safety: the problems

#### Problem2: when a button is clicked, the following actions occur one after the other:

- The button's GUI is drawn as 'pressed'
- The button's listeners are notified on the press.
- The button's GUI is drawn as 'released'

Suppose that one of the listeners changes the appearance of the button.

When all listeners finished, the button is redrawn (as 'released') and the appearance changes may be erased.

19 May 2005

Advanced Java Programming, Summer 2005

51

#### Thread safety: the solution

#### The SwingUtilities class provides two methods that solve the problems:

- invokeLater: this method adds some code to the event dispatching queue. This code will be executed in its turn. The code is defined in a Runnable object.
- invokeAndWait: like invokeLater, but this method waits for the code to be executed, and only then it returns.

19 May 2005

Advanced Java Programming, Summer 2005